# Risoluzione dei problemi di connettività dei circuiti DLSw+  $\overline{a}$

# Sommario

[Introduzione](#page-0-0) **[Prerequisiti](#page-0-1) [Requisiti](#page-0-2)** [Componenti usati](#page-0-3) **[Convenzioni](#page-0-4)** [Verifica stato circuito](#page-1-0) [Avvio circuito](#page-2-0) [Circuito stabilito](#page-5-0) **[Connesso](#page-6-0)** [Problemi comuni di DLSw](#page-7-0) [Informazioni correlate](#page-9-0)

# <span id="page-0-0"></span>Introduzione

Questo documento spiega il processo per la risoluzione dei problemi di commutazione tra dati e connettività di circuito (DLSw+).

# <span id="page-0-1"></span>**Prerequisiti**

## <span id="page-0-2"></span>**Requisiti**

Nessun requisito specifico previsto per questo documento.

## <span id="page-0-3"></span>Componenti usati

Il documento può essere consultato per tutte le versioni software o hardware.

Le informazioni discusse in questo documento fanno riferimento a dispositivi usati in uno specifico ambiente di emulazione. Su tutti i dispositivi menzionati nel documento la configurazione è stata ripristinata ai valori predefiniti. Se la rete è operativa, valutare attentamente eventuali conseguenze derivanti dall'uso dei comandi.

## <span id="page-0-4"></span>**Convenzioni**

Per ulteriori informazioni sulle convenzioni usate, consultare il documento [Cisco sulle convenzioni](//www.cisco.com/en/US/tech/tk801/tk36/technologies_tech_note09186a0080121ac5.shtml) [nei suggerimenti tecnici](//www.cisco.com/en/US/tech/tk801/tk36/technologies_tech_note09186a0080121ac5.shtml).

# <span id="page-1-0"></span>Verifica stato circuito

In questa sezione vengono illustrati lo stato del circuito DLSw, le possibili cause per cui un circuito DLSw si blocca in uno stato particolare e le procedure di risoluzione dei problemi che è possibile eseguire per ottenere la connettività del circuito. Questa sezione spiega anche, in formato grafico, gli stati di istituzione del circuito e l'output del comando show dlsw circuit. Infine, in questa sezione vengono descritti alcuni dei problemi più comuni relativi alle DLSw, ad esempio:

- Cause dei messaggi di errore BADSSPHDR.
- Perché i circuiti DLSw versione 2 potrebbero non riuscire a connettersi quando passano attraverso un firewall.
- Problemi che si verificano quando si esegue DLSw su Multilayer Switch Feature Card (MSFC) o Multilayer Switch Feature Card 2 (MSFC2).
- Connessioni LAN dirette di trunk 802.1q in DLSw+.

### Stati di istituzione del circuito DLSw+

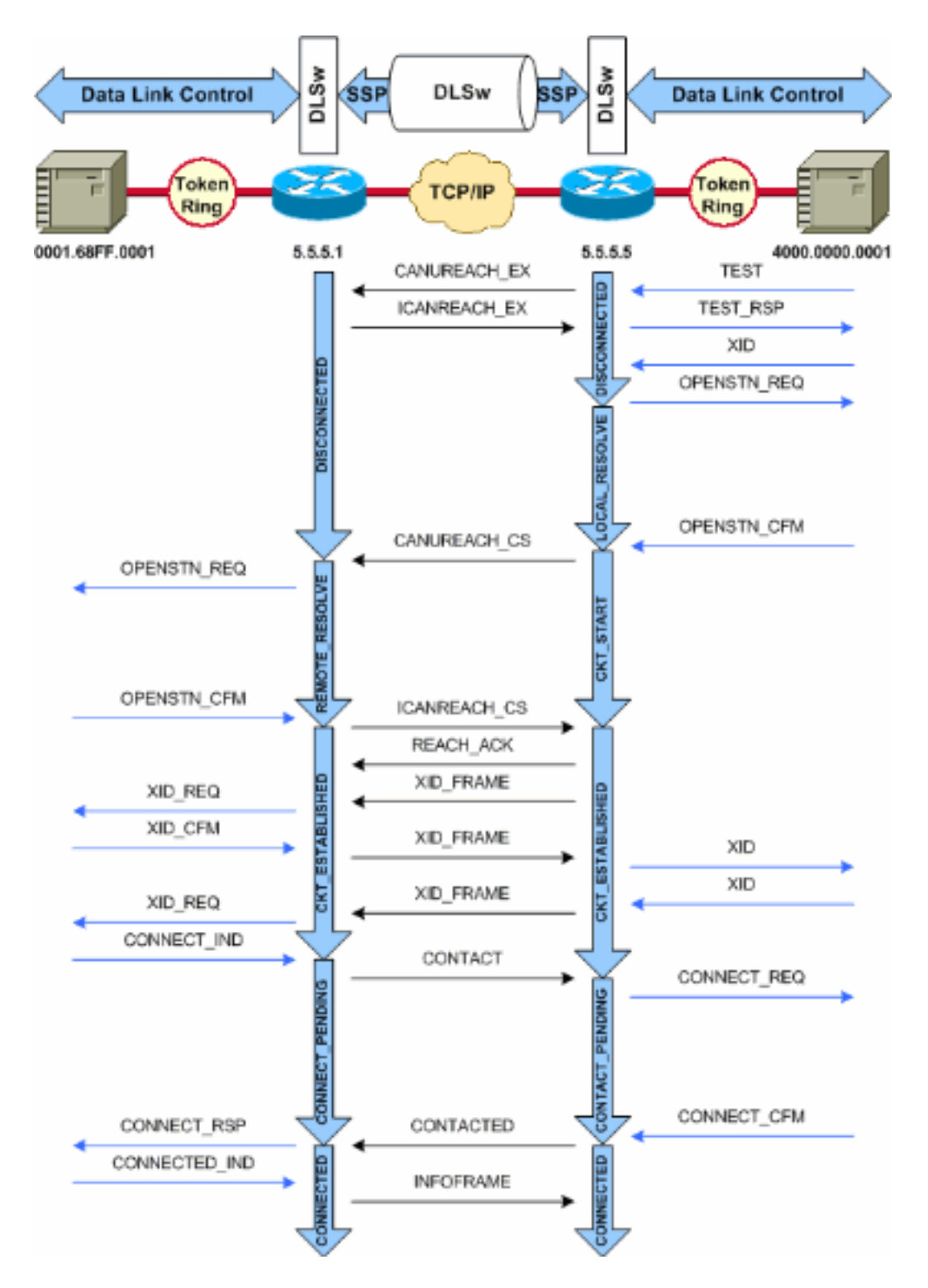

Nota: la causa più comune di blocco dei circuiti nello stato CKT\_DEFINED è un nodo principale commutato dal metodo di accesso alle telecomunicazioni virtuali (VTAM) dell'host inattivo.

## <span id="page-2-0"></span>Avvio circuito

L'avvio del circuito è uno stato transitorio che indica la presenza di una risposta in attesa a un messaggio CANUREACH CS (XID [Null Exchange Identification]) risolto da un messaggio ICANREACH CS. Se si verifica un problema con un circuito bloccato nello stato CKT\_START, questo indica un problema interno dei router peer DLSw: non è in corso la pulizia di una coppia MAC o SAP (Service Access Point) oppure non sono disponibili le risorse necessarie per completare la transizione dello stato, ad esempio la memoria.

Per risolvere un problema CKT\_START, verificare che il poll di test e l'XID null abbiano entrambi

raggiunto i partner peer e che i partner peer abbiano risposto correttamente. È necessario conoscere la topologia di rete dell'host; in genere è il processore Front End (FEP) o è collegato al canale tramite una scheda CIP (Channel Interface Processor) in un router 7xxx.

Per le connessioni FEP, verificare che l'interfaccia del router?? con il FEP sia attiva e funzioni correttamente. Chiedere all'operatore di rete di visualizzare (o visualizzare personalmente) le definizioni LINE e Physical Unit (PU) sul FEP e verificare che siano attive. Verificare che il nodo principale commutato, per il quale la CPU funge da segnaposto, sia attivo.

Se si utilizza una scheda CIP e la connettività all'host è stata verificata, è possibile che si sia verificato un problema con il nodo principale della scheda di comunicazione esterna VTAM (XCA). Questi sono i problemi più comuni:

- Il nodo principale XCA non è in uno stato attivo.
- Il percorso verso l'esterno da VTAM??denominato Channel Unit Address???non è in linea o non è racchiuso in un riquadro nel sottosistema del canale.

Verificare di disporre di linee logiche libere sotto il nodo principale XCA, per le quali VTAM CONNECT-IN può allocare una CPU. Nelle versioni più recenti del microcodice CIP (CIP22.38, CIP24.15, CIP25.14, CIP26.10 e CIP27.4), l'adattatore CIP non risponde ai sondaggi di prova se non sono più disponibili linee logiche.

Eseguire il comando show extended channel x/2 max-llc2-sessions per verificare che non sia stato raggiunto il numero massimo di sessioni LLC (Logical Link Control). Il valore predefinito è 256.

Potrebbe inoltre verificarsi un problema con i valori SAP in uso. L'adattatore CIP resta in ascolto di SAP univoci. Tutte le schede CIP interne devono essere definite in VTAM nelle definizioni dei nodi principali XCA. Il valore Adapter Number (ADAPNO) sul nodo principale XCA viene utilizzato da VTAM come riferimento a una scheda interna del router. Ogni scheda interna configurata su un CIP deve avere un ADAPNO univoco per ogni tipo di supporto. Nella definizione del nodo principale XCA è possibile configurare i SAP da aprire per ogni scheda interna.

Il poll di test e l'XID null verificano che il nodo principale XCA e l'adattatore CIP siano in ascolto del SAP corretto. Se l'adattatore MAC CIP è aperto e ha almeno un SAP aperto, risponde ai test senza inoltrarli al VTAM. I frame di test vengono inviati con DSAP 04 e SSAP 00. Verificare i valori SAP utilizzati tra la stazione terminale, il router CIP e il nodo principale XCA con questi comandi:

NCCF TME 10 NetView CNM01 OPER6 03/31/00 13:56:01 C CNM01 **DISPLAY NET,ID=DKAPPN,SCOPE=ALL** CNM01 IST097I DISPLAY ACCEPTED ' CNM01 IST075I NAME= DKAPPN , TYPE= XCA MAJOR NODE IST486I STATUS= ACTIV , DESIRED STATE= ACTIV IST1021I MEDIUM=RING , ADAPTNO=1 , CUA=0401 , SNA SAP=**4** IST654I I/O TRACE= OFF, BUFFER TRACE= OFF IST1656I VTAMTOPO= REPORT, NODE REPORTED= YES IST170I LINES: IST232I L0401000 ACTIV IST232I L0401001 ACTIV IST232I L0401002 ACTIV IST232I L0401003 ACTIV IST232I L0401004 ACTIV IST232I L0401005 ACTIV IST232I L0401006 ACTIV IST232I L0401007 ACTIV IST232I L0401008 ACTIV

IST232I L0401009 ACTIV IST232I L040100A ACTIV IST232I L040100B ACTIV IST232I L040100C ACTIV IST232I L040100D ACTIV IST232I L040100E ACTIV IST232I L040100F ACTIV IST314I END

#### # **show dlsw circuit details**

```
Index local addr (lsap) remote addr (dsap) state uptime
194 0800.5a9b.b3b2 (04) 0800.5ac1.302d (04) CONNECTED 00:00:13
      PCEP: 995AA4 UCEP: A52274
      Port: To0/0 peer 172.18.15.166 (2065)
       Flow-Control-Tx SQ CW: 20, permitted: 28; Rx CW: 22, Granted: 25
Op:
TWO
       Congestion: LOW(02) , Flow OP: Half: 12/5 Reset 1/0
       RIF = 0680.0011.0640
```
Utilizzare gli esempi di output e le note seguenti per verificare le definizioni dei nodi principali XCA:

NCCF TME 10 NetView CNM01 OPER6 03/31/00 13:56:01 C CNM01 **DISPLAY NET,ID=DKAPPN,SCOPE=ALL** *!--- NetView takes the* **DIS DKAPPN** short form and converts !--- it into the full **D NET,ID=DKAPPN,SCOPE=ALL** command.

CNM01 IST097I DISPLAY ACCEPTED

#### ' CNM01

#### IST075I NAME= **DKAPPN** , TYPE= **XCA MAJOR NODE**

*!--- Check that the XCA Major Node name is correct and that !--- it is, in fact, an XCA MAJOR NODE.* IST486I STATUS= **ACTIV** , DESIRED STATE= **ACTIV** *!--- Verify that the XCA Major Node is in an ACTIV status. !--- Any other status is an error condition (see the comment after !--- the Local Line for information about how to correct this error).* IST1021I MEDIUM=RING , **ADAPTNO=1** , **CUA=0401** , **SNA SAP=4** *!--- Verify that the Adapter Number is correct and matches the !--- number used in the CIP definitions on the router. !--- Also, verify that the Channel Unit Address (CUA) is correct. !-- - Issue the next command (below) to verify that it is either !--- in status online (***O**) or, if in use, in status allocated (**A**). !--- Finally, verify that the SAP number that is configured on !-- - the XCA Major Node matches the SAP number that is configured !--- in the ADAPTER statement in the CIP router definition.

IST654I I/O TRACE= OFF, BUFFER TRACE= OFF IST1656I VTAMTOPO= REPORT, NODE REPORTED= YES IST170I LINES:

```
IST232I L0401000 ACTIV
```
*!--- Verify that the Logical Line is in an ACTIV status. !--- Any other status is an error condition. !--- Contact either the System Programmer or Network Operator to !--- CYCLE, INACT then ACT, or take other action to get both the !--- Local Line and the XCA Major Node into ACTIV status.* IST232I L0401001 ACTIV IST232I L0401002 ACTIV IST232I L0401003 ACTIV IST232I L0401004 ACTIV IST232I L0401005 ACTIV IST232I L0401006 ACTIV IST232I L0401007 ACTIV IST232I L0401008 ACTIV IST232I L0401009 ACTIV IST232I L040100A ACTIV IST232I L040100B ACTIV IST232I L040100C ACTIV IST232I L040100D ACTIV IST232I L040100E ACTIV IST232I L040100F ACTIV *!--- Verify that you have free Logical Lines left for the VTAM !--- CONNECTIN to allocate a PU.* IST314I END Dal prompt di NetView, usare il comando mvs d u,,*xxx*,2, dove xxx è l'indirizzo dell'unità del canale. Ciò conferma che lo stato del CUA è in linea (O) o allocato (A):

" CNM01 IEE457I 16.07.29 UNIT STATUS 076 UNIT TYPE STATUS VOLSER VOLSTATE 0401 CTC **A** 0402 CTC A-BSY

Si tratta di una configurazione CIP di esempio che mostra l'interfaccia virtuale, la VLAN CIP, le istruzioni source-bridge e il numero di scheda interna corrispondente all'ADAPNO sul nodo principale XCA; CIP presuppone LSAP=04 dal nodo principale XCA:

*!--- Sample CIP configuration.* interface Channel4/2 lan TokenRing 0 source-bridge 88 1 100 adapter **1** 4000.7507.ffff *!--- Sample XCA Major Node configuration.* VBUILD TYPE=XCA \* APPNPRT PORT ADAPNO=**1**, CUADDR=401, DEFAULT TABLE ENTRY MEDIUM=RING, MODE TABLE FOR MODEL 3 SAPADDR=**4**, 3270 DISPLAY TERMINAL *!--- This is the SAP number to which the XCA Major Node listens. !--- If this value does not match with your end stations, then !--- their XIDs will not receive responses.* TIMER=20 \* APPNGRP GROUP DIAL=YES, CU ADDRESS PORT A01 ANSWER=ON, DEFAULT TABLE ENTRY DYNPU=YES, MODE TABLE FOR MODEL 4 AUTOGEN=**(16,L,P)**, INITIAL ACTIVE *!--- This automatically generates 16 Logical Lines, starting !--- with the letter L, and generates 16 PUs, starting with !--- the letter P. !--- This can be seen in the previous* **DISPLAY**

**NET** output.

CALL=INOUT 3270 DISPLAY TERMINAL

### <span id="page-5-0"></span>Circuito stabilito

Uno stato CKT\_DEFINED indica che i router hanno configurato il circuito correttamente, ma le stazioni terminali non hanno ancora iniziato la sessione attraverso il circuito. Esaminare la sessione LLC2 (Logical Link Control) di tipo 2 stabilita per verificare che sia effettivamente attiva.

router# **show llc2**

LLC2 Connections: total of 3 connections

**Vitual-TokenRing0** DTE: **4000.7507.fff 4000.7507.0099** 04 04 state **NORMAL**

*!--- Vitual-TokenRing0 is the name of the interface on which the session !--- is established. !- -- 4000.7507.fff and 4000.7507.0099 are the source and destination MAC !--- addresses. This is the address of the interface on which the connection !--- is established. !--- NORMAL indicates that the current state of the LLC2 session is fully !--- established and that normal communication is occurring.* V(S)=15, V(R)=15, Last N(R)=15, Local window=7, Remote Window=127 akmax=3, n2=10, xid-retry timer 0/0 ack timer 0/1000 p timer 0/1000 idle timer 1220/10000 rej timer 0/3200 busy timer 0/9600 akdelay timer 0/100 txQ count 0/200 RIF: 0830.0141.0641.0580 I circuiti in questo stato possono indicare una serie di problemi, come ad esempio problemi con gli scambi XID o con i dispositivi che non vengono modificati in VTAM. Nei peer Fast Sequenced Transport (FST) (o nei peer di incapsulamento diretto che non utilizzano la conferma locale), la sessione non viene terminata localmente. Il campo RIF (Routing Information Field)???per Token Ring???è terminato, ma la sessione è completamente pass-through. Di conseguenza, non vengono visualizzati i circuiti stabiliti per le sessioni tra DLSw+ FST o peer diretti (diversi da Frame Relay local-ack). Un altro problema comune nello scambio XID è la presenza di valori IDBLK/IDNUM o CPNAME errati.

NCCF TME 10 NetView CNM01 OPER6 03/31/00 13:59:43 C CNM01 DISPLAY NET,ID=DKTN3270,SCOPE=ALL *!--- NetView takes the* **DIS DKTN3270** short form and converts !--- it into the full **D NET,ID=DKTN3270,SCOPE=ALL** command.

```
 CNM01 IST097I DISPLAY ACCEPTED
' CNM01
IST075I NAME = DKTN3270 , TYPE = SW SNA MAJOR NODE
IST486I STATUS = ACTIV , DESIRED STATE = ACTIV
IST1656I VTAMTOPO = REPORT , NODE REPORTED - YES
IST084I NETWORK RESOURCES:
IST089I DK3270DY TYPE = PU_T2.1 , ACTIV
!--- Verify that the PU is in ACTIV state. !--- If the PU is in INACT or INOP status, then ask
the System Programmer or !--- Network Operator to activate it. !--- If the PU is in CONNECT
status, then you could have a definition error. !--- Ask the System Programmer to verify the
Switched Major Node definition. !--- If the PU is in ACTIV status and you still can not
establish a session, !--- then verify that another end station is not using the the same PU.
IST089I DKDYLU0A TYPE = LOGICAL UNIT , ACTIV---X- IST089I DKDYLU0B TYPE = LOGICAL UNIT , ACT/S--
-X- IST089I DKDYLU1A TYPE = LOGICAL UNIT , ACTIV---X- IST089I DKDYLU19 TYPE = LOGICAL UNIT ,
ACT/S---X- IST089I DKDYLU18 TYPE = LOGICAL UNIT , ACT/S---X- IST089I DKDYLU17 TYPE = LOGICAL
UNIT , ACT/S---X- IST089I DKDYLU16 TYPE = LOGICAL UNIT , ACT/S---X- IST089I DKDYLU15 TYPE =
LOGICAL UNIT , ACT/S---X- IST089I DKDYLU09 TYPE = LOGICAL UNIT , ACTIV---X- IST089I DKDYLU08
TYPE = LOGICAL UNIT , ACTIV---X- IST089I DKDYLU07 TYPE = LOGICAL UNIT , ACTIV---X- IST089I
DKDYLU06 TYPE = LOGICAL UNIT , ACTIV---X- IST089I DKDYLU05 TYPE = LOGICAL UNIT , ACTIV---X-
IST089I DKDYLU04 TYPE = LOGICAL UNIT , ACTIV---X- IST089I DKDYLU03 TYPE = LOGICAL UNIT , ACTIV--
-X- IST089I DKDYLU02 TYPE = LOGICAL UNIT , ACTIV---X- IST089I DKDYLU01 TYPE = LOGICAL UNIT ,
ACTIV---X- IST089I DK3270ST TYPE = PU_T2 , CONCT IST089I DKSTLU01 TYPE = LOGICAL UNIT , CONCT
IST089I DKSTLU02 TYPE = LOGICAL UNIT , CONCT IST089I DKSTLU03 TYPE = LOGICAL UNIT , CONCT
IST089I DKSTLU04 TYPE = LOGICAL UNIT , CONCT IST089I DKSTLU05 TYPE = LOGICAL UNIT , CONCT
IST089I DKSTLU06 TYPE = LOGICAL UNIT , CONCT IST089I DKSTLU07 TYPE = LOGICAL UNIT , CONCT
IST089I DKSTLU08 TYPE = LOGICAL UNIT , CONCT IST089I DKSTLU09 TYPE = LOGICAL UNIT , CONCT
IST089I DKDLUR32 TYPE = PU_T2.1 , ACTIV--L-- IST089I DKDLDYPU TYPE = PU_T2.1 , ACTIV IST089I
DKDLSTPU TYPE = PU_T2.1 , ACTIV IST089I DKDLST01 TYPE = LOGICAL UNIT , ACTIV IST089I DKDLST02
TYPE = LOGICAL UNIT , ACTIV ??? ***
   VBUILD TYPE=SWNET
*
* TN3270 DYNAMIC LU BUILD
*
DK3270DY PU ADDR=01,
         IDBLK=05D,
         IDNUM=03270,
```
*!--- Verify that the end station is using the correct IDBLK and IDNUM values.* PUTYPE=2, LUGROUP=BXLLUGRP,LUSEED=DKDYLU## \* LUGROUP=BXLLUGRP,LUSEED=DKDYLU## \* \* \* TN3270 CP DEF FOR DLUR EN ON CIP \* DKDLUR32 PU ADDR=01, **CPNAME=DK3270CP**, *!--- Verify that the end station is using the correct CPNAME value.* ISTATUS=ACTIVE, PUTYPE=2, CPCP=YES, NETID=NETA

### <span id="page-6-0"></span>**Connesso**

Lo stato CONNECTED (CONNESSO) è la condizione normale quando un circuito DLSw è collegato correttamente.

show dlsw circuit??Quando si risolvono i problemi di stato del circuito DLSw, usare il comando show dlsw circuits privileged EXEC:

```
show dlsw circuits [detail]
[mac-address address | sap-value value | circuit id]
```
- detail??? (Facoltativo) Visualizza le informazioni sullo stato del circuito in formato espanso.
- mac-address *address*???(Facoltativo) Specifica l'indirizzo MAC da utilizzare nella ricerca del circuito.
- Valore sap ???(Facoltativo) Specifica il SAP da utilizzare nella ricerca nel circuito.
- ID circuito ??? (Facoltativo) Specifica l'ID circuito dell'indice del circuito.

Per ulteriori informazioni sull'output di questo comando, consultare i [comandi di configurazione](//www.cisco.com/en/US/docs/ios/12_0/ibm/command/reference/brdlsw.html) [DLSw+](//www.cisco.com/en/US/docs/ios/12_0/ibm/command/reference/brdlsw.html) e il diagramma successivo.

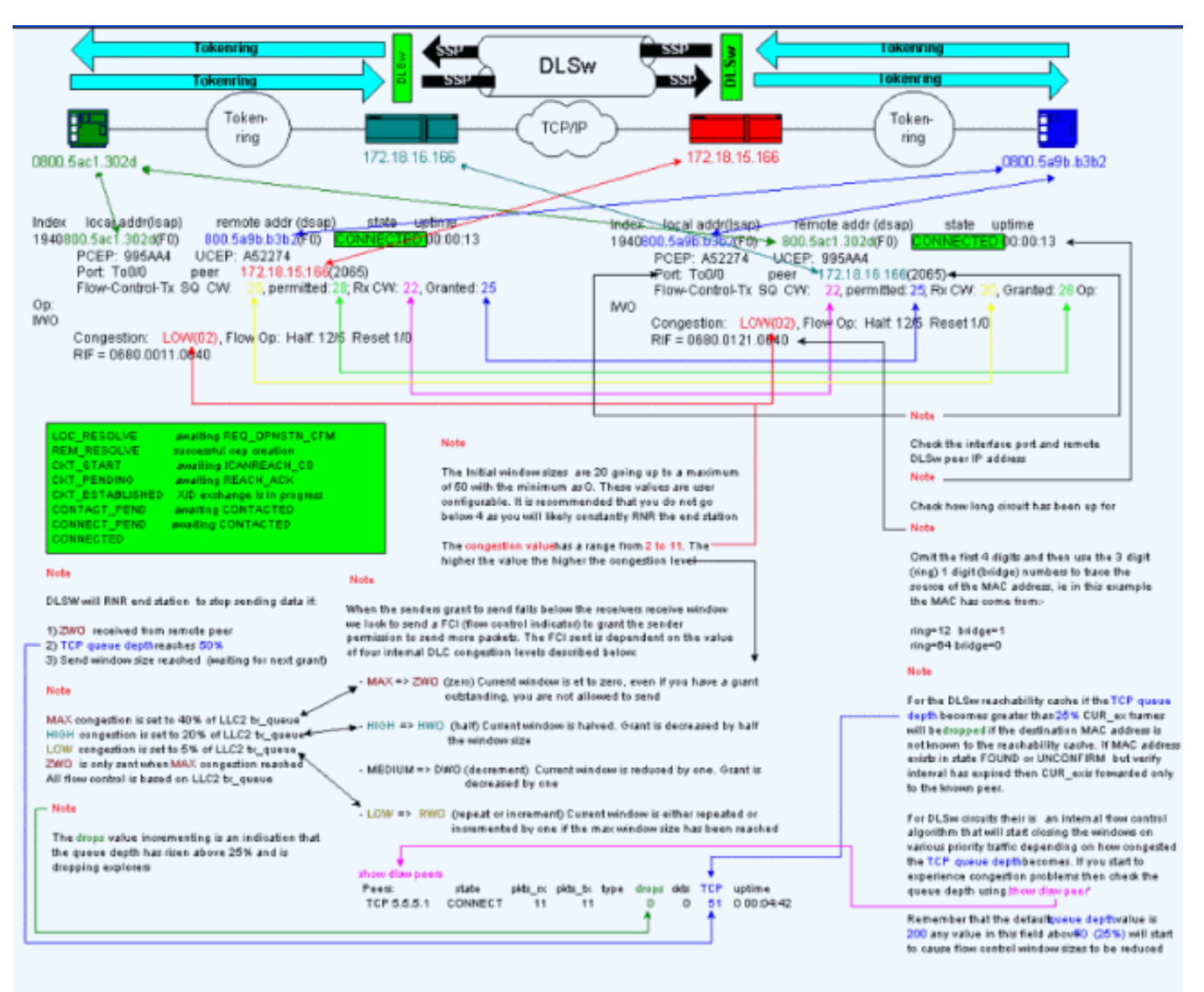

## <span id="page-7-0"></span>Problemi comuni di DLSw

### Messaggi di errore BADSSPHDR

Questo messaggio di errore può essere visualizzato su alcuni router DLSw:

%DLSWC-3-BADSSPHDR: bad ssp hdr in proc ssp - received remote correlator from  $differencent peer = 0x200004B$ 

-Traceback= 606FCD68 606FD008 606ED364 606F2B2C 6026B118 601F6438 601CAA10 6020F6B0 6020E350 6020E484 601B3048 601B3034 Nov 23 06:10:33: %DLSWC-3-RECVSSP: SSP OP = 4( ICR ) received from peer *x.x.x.x*(2065) Nov 23 06:10:33: %DLSWC-3-RECVSSP: SSP OP = 4( ICR ) expected from peer *y.y.y.y*(2065) *!--- Where x.x.x.x and y.y.y.y are two different remote DLSw peers.*

Questi messaggi sono puramente informativi e in questa sezione vengono spiegati i motivi per cui potrebbero essere visualizzati.

Durante la risoluzione degli indirizzi (CANUREACH\_EX), un router può ricevere più risposte (ICANREACH\_EX). Il router che ha avviato la risoluzione degli indirizzi memorizzerà nella cache tutte le risposte al momento dell'attivazione del circuito. Il router di origine invierà un messaggio CANUREACH indirizzato a uno dei router remoti che hanno risposto durante la risoluzione degli indirizzi. Il router di origine esegue un timer per attendere un ICANREACH. Se ICANREACH non viene ricevuto prima del timeout, il router di origine invia un altro CANUREACH diretto a uno degli altri router remoti che hanno risposto durante la risoluzione degli indirizzi. Se???per qualche motivo, ad esempio, la congestione, i collegamenti lenti e così via??l'ICANREACH del primo router remoto arriva dopo l'ICANREACH del secondo router remoto, vengono visualizzati i suddetti messaggi di errore. Il router riceve un ICANREACH dall'indirizzo IP x.x.x.x, ma era previsto il valore ICANREACH dall'indirizzo IP y.y.y. Se non vi sono problemi di connettività, questi messaggi vengono visualizzati solo a scopo informativo; Si ritiene che DLSw funzioni come previsto. per ulteriori informazioni, fare riferimento all'ID bug [Cisco CSCdp50163](//www.cisco.com/cgi-bin/Support/Bugtool/onebug.pl?bugid=CSCdp50163) (solo utenti [registrati\)](//tools.cisco.com/RPF/register/register.do).

Se, tuttavia, la rete DLSw presenta problemi di connettività, i messaggi devono essere presi sul serio e sono necessarie ulteriori indagini. Verificare i ritardi significativi della WAN, i timeout periodici dei peer DLSw nella rete o entrambi. Determinare inoltre se tra i peer viene utilizzato Network Address Translation (NAT), in quanto ciò potrebbe causare problemi di connettività. Potrebbe essere utile disattivare gli elenchi di cartelle UDP (User Datagram Protocol) per verificare se i messaggi di errore seguenti cessano: usare il comando disw udp-disable, introdotto per la prima volta in Cisco IOS? Software release 11.2 F. In caso contrario, sarebbe molto utile una traccia WAN dei flussi TCP (Transmission Control Protocol) tra i peer.

Nota: i messaggi di errore sopra menzionati sono stati segnalati in modo errato anche nelle versioni software Cisco IOS precedenti alla 11.2. Pertanto, è importante eseguire una versione successiva alla 11.2.

### DLSw versione 2 e firewall

Con l'introduzione della funzione unicast Cisco DLSw UDP nel software Cisco IOS versione 11.2(6)F, i frame dell'elenco di cartelle e i frame di informazioni senza numero vengono inviati tramite unicast UDP anziché TCP. Prima della DLSw versione 2, questa funzionalità unicast richiedeva una connessione TCP prima dell'invio dei pacchetti tramite UDP. DLSw versione 2, tuttavia, invia multicast UDP/IP e unicast prima che esista la connessione TCP. I pacchetti di risoluzione degli indirizzi, ad esempio CANUREACH\_EX, NETBIOS\_NQ\_ex e così via, utilizzano il servizio multicast, ma le risposte, ad esempio??ICANREACH\_ex e NAME\_RECOGNITION\_ex??, vengono restituite tramite unicast UDP.

In uno scenario tipico, è stato configurato un firewall tra i peer DLSw. Di conseguenza, i circuiti DLSw devono essere stabiliti attraverso il firewall. [RFC 2166](http://www.ietf.org/rfc/rfc2166.txt) (DLSw v2.0 Enhancements) afferma che la porta di origine UDP può essere un valore qualsiasi. I router DLSw Cisco utilizzano la porta di origine 0. Questo problema si verifica quando i circuiti DLSw vengono attraversati da firewall, in genere configurati per filtrare la porta 0. Ciò causa errori durante la connessione dei circuiti DLSw. Per risolvere il problema, abilitare il comando di configurazione globale disw udp-disable. se il comando dlsw udp-disable è configurato, il protocollo DLSw non invia i pacchetti tramite unicast UDP e non annuncia il supporto unicast UDP nel messaggio di scambio delle funzionalità.

Per ulteriori informazioni, fare riferimento a [UDP/IP Multicast Service](//www.cisco.com/en/US/docs/ios/11_3/ibm/configuration/guide/bcovervw.html#29033) e [Introduzione a DLSw+](//www.cisco.com/warp/customer/697/dlsw_udp.html) [della funzione UDP Unicast.](//www.cisco.com/warp/customer/697/dlsw_udp.html)

### Problemi di MSFC e DLSw

Quando si esegue DLSw su un modulo Multilayer Switch Feature Card (MSFC) o su un modulo Multilayer Switch Feature Card 2 (MSFC2), possono verificarsi numerosi problemi. Per informazioni complete su DLSw e MSFC, fare riferimento alle [domande frequenti su DLSw+ e](//www.cisco.com/warp/customer/697/dlsw_msfc_faq.shtml) [MSFC.](//www.cisco.com/warp/customer/697/dlsw_msfc_faq.shtml)

## 802.1q Trunk in DLSw+

La licenza LLC2 con trunk incapsulati 802.1q da DLSw è supportata per la prima volta con peer TCP DLSw e bridging trasparente tramite l'[ID bug Cisco CSCdv26715](//www.cisco.com/cgi-bin/Support/Bugtool/onebug.pl?bugid=CSCdv26715) (solo utenti [registrati](//tools.cisco.com/RPF/register/register.do)). A partire dal software Cisco IOS versione 12.2(6) e successive, la versione 802.1q e DLSw funzionano.

Inoltre, grazie al supporto DTS per DLSw, è possibile usufruire della ridondanza Ethernet e dell'incapsulamento dot1Q con VLAN nativa. Fare riferimento ai campi Note sulla versione e Prima versione fissa di questi rapporti DTS:

- [Cisco bug ID CSCdv26715](//www.cisco.com/cgi-bin/Support/Bugtool/onebug.pl?bugid=CSCdv26715) (solo utenti [registrati](//tools.cisco.com/RPF/register/register.do)) ???Offre supporto per 802.1q nelle DLSw con solo incapsulamento TCP.
- <u>[Cisco bug ID CSCdy09469](//www.cisco.com/cgi-bin/Support/Bugtool/onebug.pl?bugid=CSCdy09469)</u> (solo utenti [registrati](//tools.cisco.com/RPF/register/register.do)) ???Corregge il problema se il protocollo DLSw non funziona quando l'interfaccia LAN è un'interfaccia Fast Ethernet configurata per l'incapsulamento 802.1q e la VLAN nativa:

```
interface FastEthernet0/0.500
      encapsulation dot1Q 500 native
     bridge-group 1
```
• <u>[Cisco bug ID CSCdw65810](//www.cisco.com/cgi-bin/Support/Bugtool/onebug.pl?bugid=CSCdw65810)</u> (solo utenti <u>[registrati](//tools.cisco.com/RPF/register/register.do)</u>) ???Corregge l'utilizzo della ridondanza DLSw Ethernet e dei trunk incapsulati 802.1q. Non è ancora disponibile il supporto per DLSw FST con 802.1q.

Se si seleziona il software Cisco IOS versione 12.2(13.4) e successive, DLSw con incapsulamento TCP, la ridondanza DLSw Ethernet supporta LLC2 da trunk incapsulati 802.1q con o senza la parola chiave nativa.

# <span id="page-9-0"></span>Informazioni correlate

- [Supporto DLSw e DLSw+](//www.cisco.com/en/US/tech/tk331/tk336/tk163/tsd_technology_support_sub-protocol_home.html?referring_site=bodynav)
- [Supporto tecnologico](//www.cisco.com/cisco/web/psa/default.html?mode=tech&referring_site=bodynav)
- [Supporto prodotti](//www.cisco.com/cgi-bin/Support/PSP/index.pl?i=Products&referring_site=bodynav)
- [Supporto tecnico Cisco Systems](//www.cisco.com/cisco/web/support/index.html?referring_site=bodynav)